## Academic writing in Markdown

Workshop on Reproducible Research and Modern Data Analysis

1

Sergio Correia

17 December, 2019

Board of Governors of the Federal Reserve

Why Markdown?

## **Alternatives**

- 1. Word
- 2. LaTeX
- 3. Markdown MH

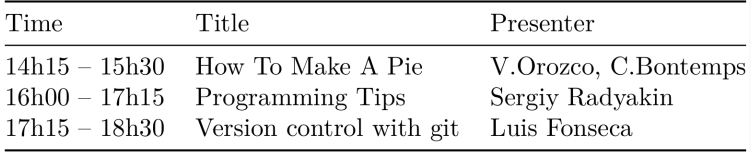

## In LaTeX:

```
1 \subsection{Alternatives}\label{alternatives}}
```
- 
- \begin{enumerate}
- \def\labelenumi{\arabic{enumi}.}
- \tightlist
- \item Word
- \item LaTeX
- \item Markdown
- \includegraphics[width=\textwidth,height=0.08333in]{md-logo.png}
- \end{enumerate}
- 
- \begin{longtable}[]{@{}lll@{}}
- \toprule
- Time & Title & Presenter\tabularnewline
- \midrule
- \endhead
- 14h15 -- 15h30 & How To Make A Pie & V.Orozco, C.Bontemps\tabularnewline
- 16h00 -- 17h15 & Programming Tips & Sergiy Radyakin\tabularnewline
- 17h15 -- 18h30 & Version control with git & Luis Fonseca\tabularnewline
- \bottomrule
- 21 \end{longtable} 3

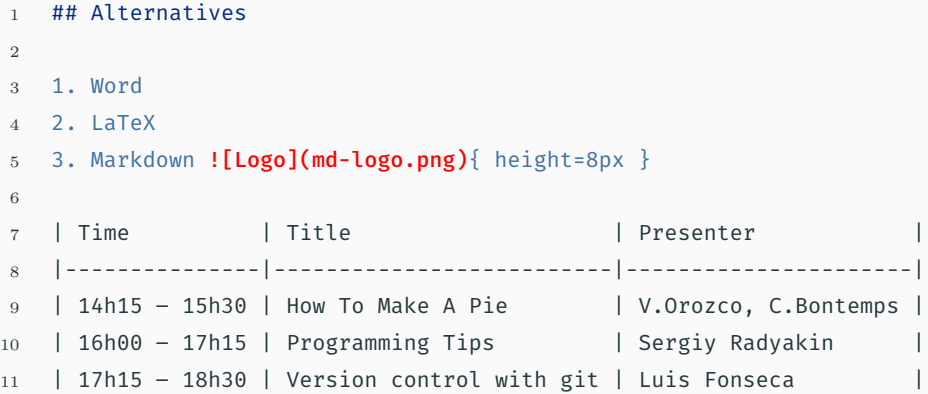

\item \LaTeX{} makes it \emph{hard} to focus on the writing

## Writing programming in LaTeX

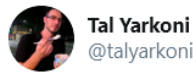

the more time I spend in LaTeX, the more convinced I become that the whole thing was designed as an elaborate practical joke, the joke being, "let's create the world's greatest typesetting system, but embed it in the worst possible markup language."

8:10 PM · Dec 3, 2019 · Twitter Web App

15 Retweets **218** Likes ↑ጊ .ቶ.

 $\checkmark$ 

# worst possible markup language."

- What can we do? Let's get rid of as much markup as possible!
- Markup -> markdown

 $\frac{u}{\Delta}$ A Markdown-formatted document should be publishable as-is, as plain text, without looking like it's been marked up with tags or formatting instructions.  $"$ 

#### John Gruber

You might already know Markdown:

- Reddit, Github, Stack Exchange, OpenStreetMap, etc. all use it
- Users of R (rmarkdown), Stata (dyndoc markstat), Julia

You can try it out online at :

- https://dillinger.io/
- https://jbt.github.io/markdown-editor/

Markdown Essentials

### # This is a level-1 title

## This is a level-2 title

### This is a level-3 title

This is just a paragraph

```
We can add text in *italics*, **bold**,
~~striked~~ and as `code()`.
Paragraphs are split by empty lines,
so we are still in para 1.
```
Now we are in para 2. This is amazing for working with Git!

We can add text in *italics*, bold, striked and as code(). Paragraphs are split by empty lines, so we are still in para 1.

Now we are in para 2. This is amazing for working with Git!

## Syntax - Unordered Lists

- First item
	- A subitem
	- Another subitem
- Last item

- First item
	- A subitem
	- Another subitem
- Last item

## Syntax - Ordered Lists

- 1. First item
- 2. Second one
- 1. Third one
- 1. Fourth one

- 1. First item
- 2. Second one
- 3. Third one
- 4. Fourth one

We can add quotes:

- > This text is quoted.
- >
- > And so is this

*This text is quoted. And so is this*

You can paste pieces of code with three backticks before and after:

```
\ddot{\phantom{a}}use "dataset", clear
summarize somevariable
\sim
```
use "dataset", clear summarize somevariable You can also set the syntax and other options:

```
``` stata
use "dataset", clear
summarize somevariable
\sim
```

```
use "dataset", clear
summarize somevariable
```
## Syntax - Tables

| Tables | Are | Cool | |----------|---------|-------| | col 1 is | first | \$1600 | | col 2 is | second | \$12 |

Becomes:

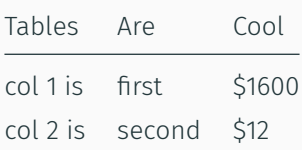

However, I rarely type tables, but use Stata/R/Python (or https://www.tablesgenerator.com )

## Syntax - Links

See [this page](http://www.example.com/) for more info

See this page for more info

![](figure.png) ![Figure Caption](figure.png) ![](figure.png){width=50%}

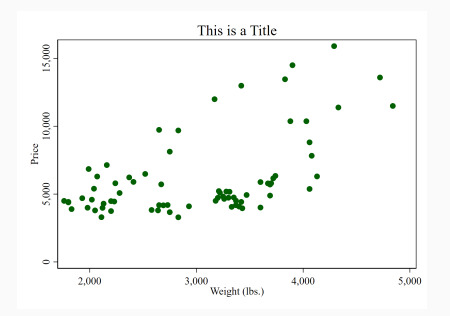

See these 3-10 minute online tutorials:

- https://guides.github.com/features/mastering-markdown/
- https://www.markdownguide.org/cheat-sheet/
- https://commonmark.org/help/
- https://learnxinyminutes.com/docs/markdown/

So far we've seen enough for a blog post, not for a paper.

What about …

- Bibliographies and citations
- Document authors, title, abstract, etc.
- Including regression output (esttab, etc.) or arbitrary code

Enter pandoc.

Pandoc

## Pandoc

From Wikipedia, the free encyclopedia

**Pandoc** is a free and open-source document converter, widely used as a writing tool (especially by scholars)<sup>[1]</sup> and as a basis for publishing workflows.<sup>[2]</sup> It was created by John MacFarlane, a philosophy professor at the University of California, Berkeley.<sup>[3]</sup>

- Pandoc is a "universal document converter"
- It can convert Markdown to LaTeX or to a PDF
- It can also convert Markdown to Word, PowerPoint, HTML, Jupyter, epub, and a *long* etc.

## How can pandoc help us?

- Headers at the beginning of a document
- Citations

---

• Extensible through "filters"

```
author: John Smith
title: An Interesting Paper
abstract: Lorem ipsum...
bibliography: something.bib
---
```
# This is a title

And some text [@smith1776]

### How can pandoc help us?

> pandoc sample\_article.md --filter=pandoc-citeproc --output=article.pdf

An Interesting Paper

John Smith

A hstract

Lorem ipsum...

This is a title

And some text (Smith 1776)

#### References

Smith, Adam. 1776. An Inquiry into the Nature and Causes of the Wealth of Nations. McMaster University Archive for the History of Economic Thought. https://EconPapers.repec.org/RePEc:hay:hetboo:smith1776.

## How can pandoc help us?

```
> pandoc sample_article.md
```

```
--filter pandoc-citeproc
```
--output=article.docx

#### **An Interesting Paper**

**John Smith** 

Lorem ipsum...

This is a title

And some text (Smith 1776)

#### **References**

Smith, Adam. 1776. An Inquiry into the Nature and Causes of the Wealth of Nations. McMaster University Archive for the History of Economic Thought.

- R Markdown
- Stata's markstat
- Panwriter (https://panwriter.com) on Mac, Windows, Linux
- Typora (https://typora.io) on Mac, Windows, Linux
- Etc.

Working with pandoc is amazing, except perhaps for two things:

- 1. Pandoc is a command line tool, if you use it directly (instead of through the tools listed above) the command line gets *quite* long.
- 2. We often want to do things beyond what pandoc is capable.

This is the command line of this presentation, so far:

> pandoc --from=markdown --to=beamer --standalone --pdf-engine=xelatex --output=markdown-correia-2019.pdf --filter=panflute slides.md

It gets way longer for papers. You need to remember it every time.

## Pandoc and the command line (2/2)

### Solutions:

- 1. Use a tool that takes you away from the command line
- 2. Use a wrapper, like pandocomatic (Ruby), panrun (in Python), etc.

None did *exactly* what I wanted, so I wrote pandocmk, to help me write papers and presentations. New line is just:

```
> pandocmk slides.md --view --watch
```
## Extending the abilities of pandoc: raw tex

- Pandoc allows you to write raw tex code (*if* your output is PDF)
- Suppose you want to include regression results:

In Stata:

```
esttab using "table1.tex", ...
```
In Markdown:

\input{"table1.tex"}

## Extending the abilities of pandoc: raw tex

### • Output:

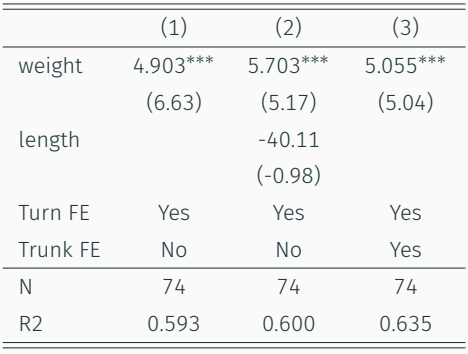

*t* statistics in parentheses

 $p < 0.05$ ,  $\frac{p}{p} < 0.01$ ,  $\frac{p}{p} < 0.001$ 

## Extending the abilities of pandoc: filters

- Internally, pandoc represents all documents as objects made of elements (paragraphs, tables, headers, etc.).
- Advanced users can modify this internal representation through programs called "filters".
- Although you could write filters in any programming language, my (biased) recommendation is to use Panflute (Python).

## Panflute

## Panflute

Has become popular for writing technical documents (Linux Journal, Feature Article):

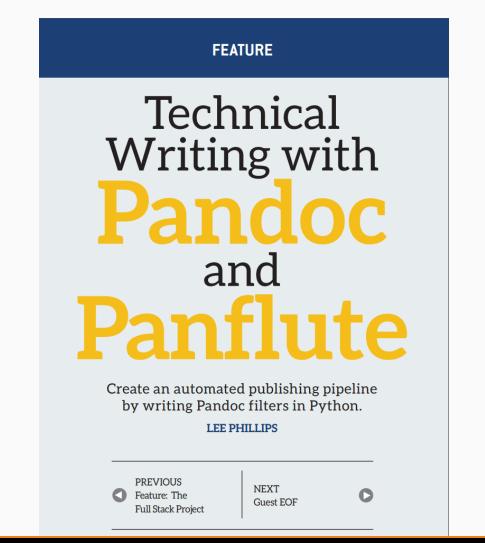

### … surprisingly popular:

## panflute

#### PyPI page

Home page Author: Sergio Correia License: BSD3 Summary: Pythonic Pandoc filters Latest version: 1.12.4

Downloads last day: 188 Downloads last week: 1,311 Downloads last month: 4,775 This Python function changes all italics to bold:

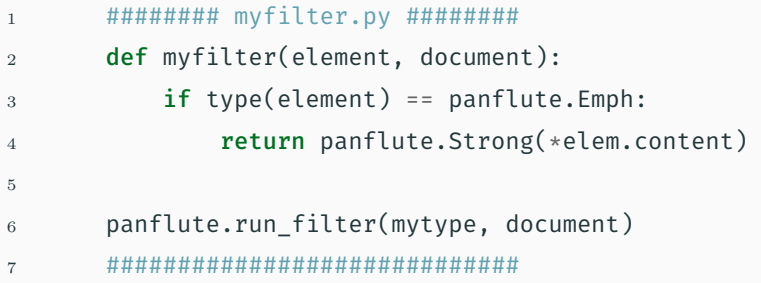

Panflute runs the function for all elements within a document, and returns a modified document:

> pandoc mydoc.md --filter=myfilter.py --output=mydoc.pdf

- Advanced enough users will eventually face something requiring a filter.
- I have used filters to:
	- Move the appendix section to the end (after the references).
	- Build tables from CSV files.
	- Run Stata/Python/R and show the results.
	- Build automated reports based on online data.
	- Etc.
- Markdown makes writing easier compared to LaTeX, while preserving the good-quality output
- Advanced users can use pandoc to extend it as needed (plus pandocmk, panflute, etc.)
- All in all, it plays well with other tools for reproducible research:
	- Easy to track with version control (Git)
	- Can be used from/to statistical software (Stata, R)

## Useful references

- Download Pandoc: https://pandoc.org/installing.html
- Download Python: https://www.python.org/downloads/
- Download Panflute: https://github.com/sergiocorreia/panflute#install
- Create markdown tables online: https://www.tablesgenerator.com/markdown\_tables

Suppose you have this markdown file:

```
------------ mydocument.md ------------
  Let's write a calculator in markdown:
  ``` calculator
  16 + 13 \times 2\ddot{\phantom{0}}---------------------------------------
```
And want all code blocks of the calculator type to compute and show the answer.

Then this short Python filter would be all you need:

```
1 ######## calculator.py ########
2 import panflute as pf
3
4 def action(e, doc):
5 if isinstance(e, pf.CodeBlock) and 'calculator' in e.classes:
6 \text{ val} = \text{eval}(\text{e.text})7 \qquad \qquad e.text = f'{e.text} = {val}'
8
9 if __name__ == '__main__':
10 pf.run filter(action)
```
Command line:

> pandoc mydocument.md

--filter=calculator.py

--output=mydocument.pdf

Resulting PDF:

Let's write a calculator in markdown:

 $16 + 13 * 2 = 42$